## **"Medienpreis der Kindernothilfe": So reichen Sie Ihren Beitrag ein:**

Schritt 1: Füllen Sie das Formular für den "Story on Stage"-Preis bzw. den Preis der Kinderjury aus. Alle mit \* markierten Felder sind Pflichtfelder, genauso wie das Akzeptieren der Datenschutzerklärung und Teilnahmebedingungen. Klicken Sie auf "Absenden". Mit dem Klick auf "Absenden" erhalten Sie zwei E-Mails von uns.

1. Eine Bestätigung über den Eingang Ihrer Daten.

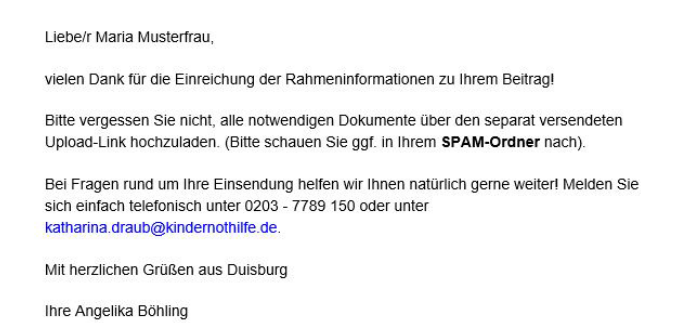

2. Eine Mail mit einem Upload-Link.

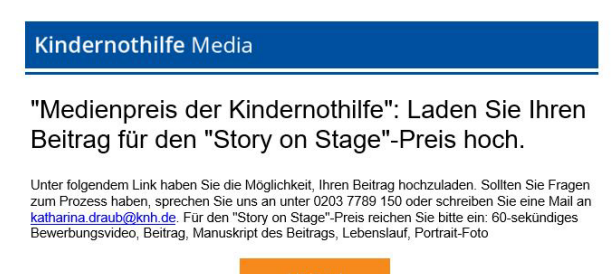

**Schritt 2:** Klicken Sie auf den "Upload"-Button. Es öffnet sich das Upload-Fenster im Browser.

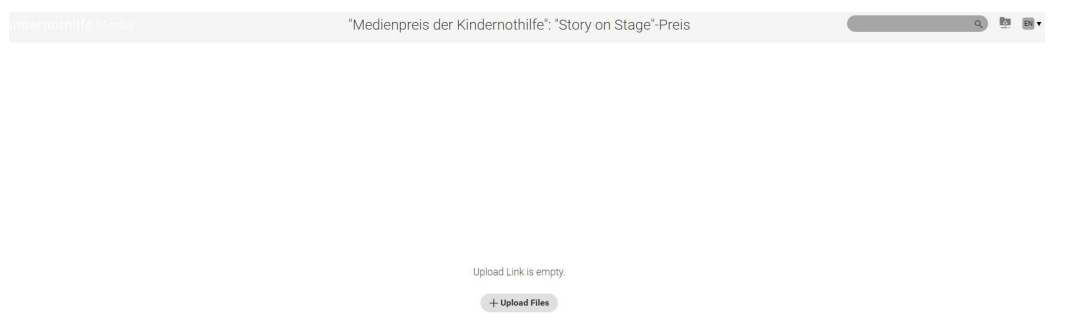

**Schritt 3:** Laden Sie Ihren Wettbewerbsbeitrag sowie die übrigen notwendigen Dokumente per Drag-and-Drop oder über den Upload-Button hoch. **Wichtig: Bitte wählen Sie in einem Schritt alle hochzuladenden Dateien aus und laden Sie diese in gemeinsam hoch.**

**Schritt 4:** Im nun erscheinenden Metadaten-Fenster müssen Sie nichts eintragen. Dies können Sie einfach mit "Skip" überspringen.

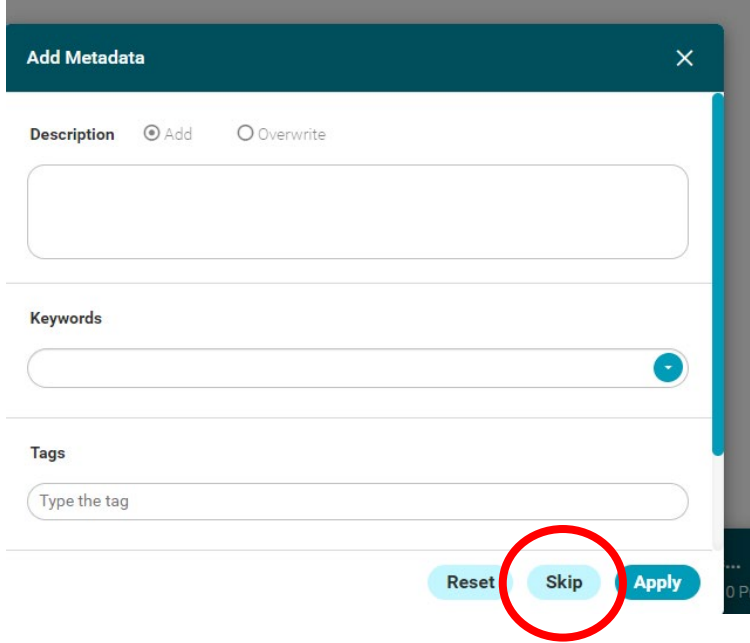

Nun wird der Fortschrittsbalken sichtbar.

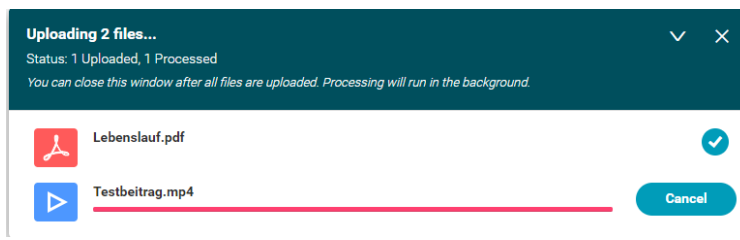

Zuletzt sehen Sie die hochgeladenen Dateien. Nach erster Sichtung erhalten Sie von uns eine Bestätigungsmail über den Dateieingang.

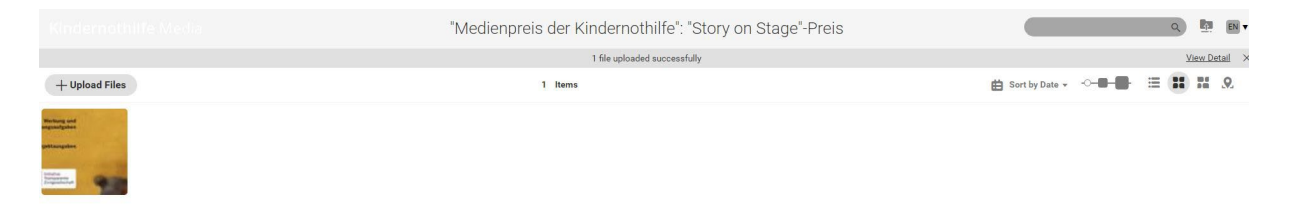

**Schritt 5:** Sie können das Fenster nun schließen.